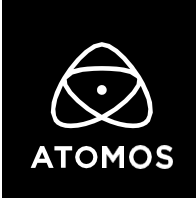

**19 August 2021**

**Release Notes**

# **AtomOS 10.68**

## **Canon EOS R5 8K & 5K ProRes RAW**

**Ninja V+**

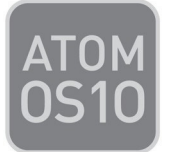

## **Important Note:**

**Your EOS R5's firmware needs to be updated to 1.4.0 to enable RAW Output via HDMI. You can download the camera firmware from your regional Canon website on the 19th of August, 2021.**

**In order to record RAW from the EOS R5 you first need to activate 8K ProRes RAW through the my.atomos.com portal.** 

If you have previously activated ProRes RAW, you do NOT need to activate it again.

• **To activate codecs on your devices please visit** http://my.atomos.com

Log-in if you are an existing user or create a new account to access the **my.atomos.com** portal. Within your account you can add your product or access a previously registered Atomos product. When accessing your registered products, you'll then be presented with options to unlock additional features.

If you have any issues, please contact support@atomos.com

#### **Canon EOS R5 HDMI RAW Support**

- **ProRes RAW Recording:**
	- o **8K** (8224 x 4336) at 23.98p, 24p, 25p, 29.97p
	- o **5K** (5088 x 2680) at 23.98p, 24p, 25p, 29.97p, 50p, 59.94p
- **WB and ISO Controls** for FCP Settings slider adjustments

#### **Skippy Warning Dialog**

If you encounter the "Skippy" warning message during recording, you can now press the icon on the right side of the screen to get a hint on why the recording might have been interrupted. If 3 "Skippy" warnings occur within a 60 second period, the Ninja V+ will stop trying to restart the recording and require you to check the message in the dialogue box.

### **Notes:**

#### **Canon EOS R5 Settings:**

- Set "HDMI RAW output" to On. (Shoot Menu, Tab 8)
- Choose your desired 8K frame rate by selecting it under "Movie rec quality", and then "Movie rec. size". (Shoot Menu, Tab 1)
- For 5K recording, enable "Movie cropping" and choose your desired 5K frame rate under "Movie rec. size". (Red Camera Menu, Tab 1)
- Go to Time code, HDMI, and set both Time code and Rec Command to On. (Shoot Menu, Tab 8)

#### **Extended recording time settings:**

- Enable the Canon R5's "Standby: Low res." option to avoid premature camera overheating & recording timeout. (Shoot Menu, Tab 8)
	- o With the "Standby: Low res" mode enabled, the R5 will display a message that "HDMI output in standby may differ from the recording quality settings." This message only applies to the standard video output modes and does not apply to the RAW output.
- Disable the camera's "Auto power off" option in the Power saving menu. (Yellow Wrench, Tab 2)

#### **Ninja V+ Settings:**

- Set Ninja V+'s record format to ProRes RAW or ProRes RAW HQ.
- Switch the HDMI Standard to "Compatibility mode" in the Input Menu.
- Still in the Input Menu, set the Trigger Type to HDMI and On.

For detailed setup instructions, watch the Setup Guide on our [YouTube Channel.](https://www.youtube.com/channel/UCGlDF0dNjKJnZPYviPXCj6Q)

#### **Record Timing:**

- There's a 29:59 minute record time limit imposed by the EOS R5 if you trigger the recording via the camera's record button. You can immediately restart the recording by pressing the record button again once the timer runs out.
- For extended RAW recording, users should enable the "Standby: Low res" mode on the R5 and trigger recordings by touching the record button on the screen of the Ninja V+ and not the main shutter button or movie record button on the EOS R5. Triggering the recording from the Ninja V+'s touch screen will bypass the 29:59 minute record time limit, allowing continuous RAW recording to the media in the Ninja V+.
- The Ninja V+'s screen and enclosure will get very warm during 8K & 5K RAW recording. This is completely normal and expected behavior. The Ninja V+ has various safety features designed to manage the thermal performance of the unit. However, we would advise being cautious when using the product in high ambient temperatures and high screen brightness. Particularly when touching the product to swap the battery or SSD media. Make sure that the product is well ventilated at all times and do not obstruct or block the Ninja V+'s air vents. Please visit the [FAQs on atomos.com](https://atomos.zendesk.com/hc/en-us) in case you need further information.
- Make sure you're using a qualified drive for ProRes RAW recording, and if supported, use the secure erase function. You can find our qualified SSD's and options for CFAST 2.0 cards [here.](https://www.atomos.com/compatible-drives)
- Record Time Examples\*:
	- o 1TB @ 8K30 ProRes RAW HQ: ~40 minutes
	- o 1TB @ 8K30 ProRes RAW: ~42 minutes
	- o 1TB @ 5K60 ProRes RAW HQ: ~43 minutes
	- o 1TB @ 5K60 ProRes RAW: ~50 minutes
	- o 500GB @ 8K30 ProRes RAW HQ: ~20 minutes
	- o 500GB @ 8K30 ProRes RAW: ~21 minutes
	- o 500GB @ 5K60 ProRes RAW HQ: ~22 minutes
	- o 500GB @ 5K60 ProRes RAW: ~25 minutes

\* Time available for continuous shooting in a 23°C / 73°F environment, from a cold start. If the camera isn't in the "Standby: Low res." mode, or if the ambient temperature is higher, the shooting time may be shorter.

## **Known Limitations:**

- H.265 MQ and LQ compression qualities are not available when recording 4Kp60 files. Please choose HQ compression or select a different frame rate or resolution to record MQ and LQ qualities.
- The following video signals from the DC-GH5S are unsupported on the Ninja V+ for ProRes, DNx, and H.265 modes:
	- o C4K 8bit 150M 60p,
	- o C4K 8bit 150M 50p,
	- o 4K 8bit 150M 50p.

These will be supported in a future firmware update. To work around this please select a 10-bit video mode on the camera instead.

- In some cases, the Ninja V+ may not lock to a RAW video signal from the Olympus OM-D E-M1 Mark III for ProRes RAW, when the Ninja V+ is switched between playback and record modes.
- Ninja V+ may not recommence recording automatically when momentarily losing video signal lock from the Sony Alpha 7SIII or Olympus OM-D E-M1 Mark III due to a faulty cable connection.
- Non-RAW Dual Link SDI video cannot be monitored when in ProRes RAW mode. To monitor and record Dual Link SDI modes please use either ProRes or DNx modes.
- In some cases, dual link video from the Panasonic Varicam LT may not lock when switching from single link video mode. Please reboot the Ninja V+ if this occurs.
- If switching between different camera models whilst HDMI Compatibility mode is selected, ensure that you reboot the Ninja V+ before connecting a new camera.